# COMPUTER ACCOUNTING WITH QUICKBOOKS 2018

Donna Kay

CHAPTER 8
EMPLOYEES AND PAYROLL

# **SECTION 8.1 SATNAV**

**QB SatNav QB SETTINGS Company Settings Chart of Accounts QB TRANSACTIONS** > Money in Money out > **Banking Customers & Sales Vendors & Expenses Employees & Payroll QB REPORTS** Reports

### **CHAPTER 8 OVERVIEW**

- Payroll Setup
- Payroll Processing
- Transfer Time to Sales Invoices
- Payroll Reports

### PAYROLL SETUP

### Payroll setup requires:

- Turn on QuickBooks Payroll (Employees menu, Payroll Setup)
- Turn on Time Tracking preference (Edit menu, Preferences, Time & Expenses)
- Set up Employees List (Employees menu, Employee List)

### EMPLOYEE NAVIGATION AND PAYROLL PROCESSING

4 main steps to processing payroll using QuickBooks:

- 1. Enter Time
- 2. Pay Employees
- 3. Pay Payroll Liabilities
- 4. Process Payroll Forms

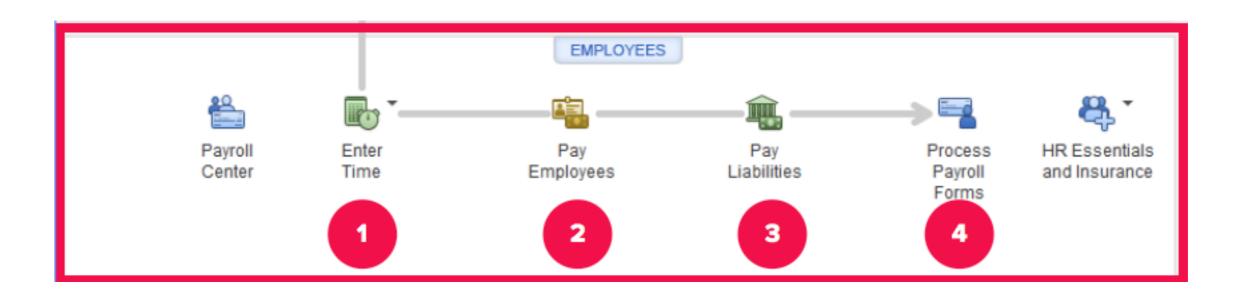

# **ENTER TIME**

# **Enter time using**

- 1. Stopwatch
- 2. Timesheet

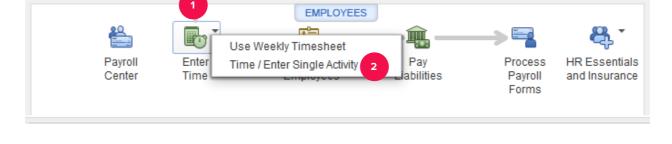

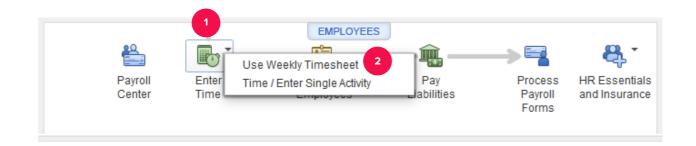

### PAY EMPLOYEES

- Calculate withholdings and employee net pay
- QuickBooks payroll services calculate withholdings automatically

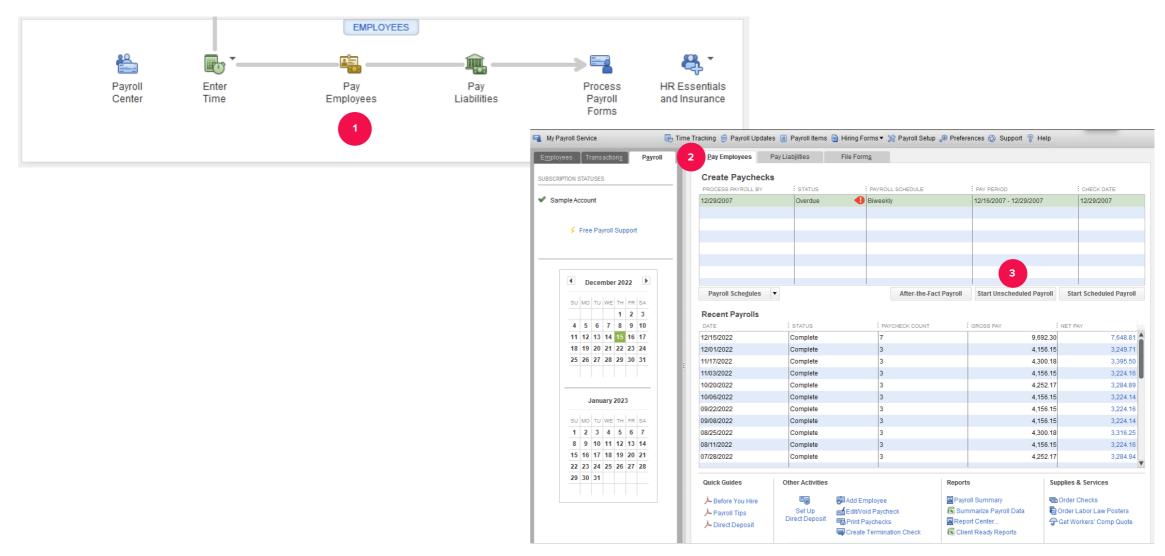

### PAY PAYROLL LIABILITIES

### Pay payroll tax liability:

- Federal income taxes withheld
- State income taxes withheld
- Social security and Medicare, both employee and employer portions
- Unemployment taxes

### FILE PAYROLL TAX FORMS

File payroll tax forms to report payroll taxes paid:

- Federal income taxes withheld
- State income taxes withheld
- Social security and Medicare, both employee and employer portions
- Unemployment taxes

## TRANSFER TIME TO INVOICES

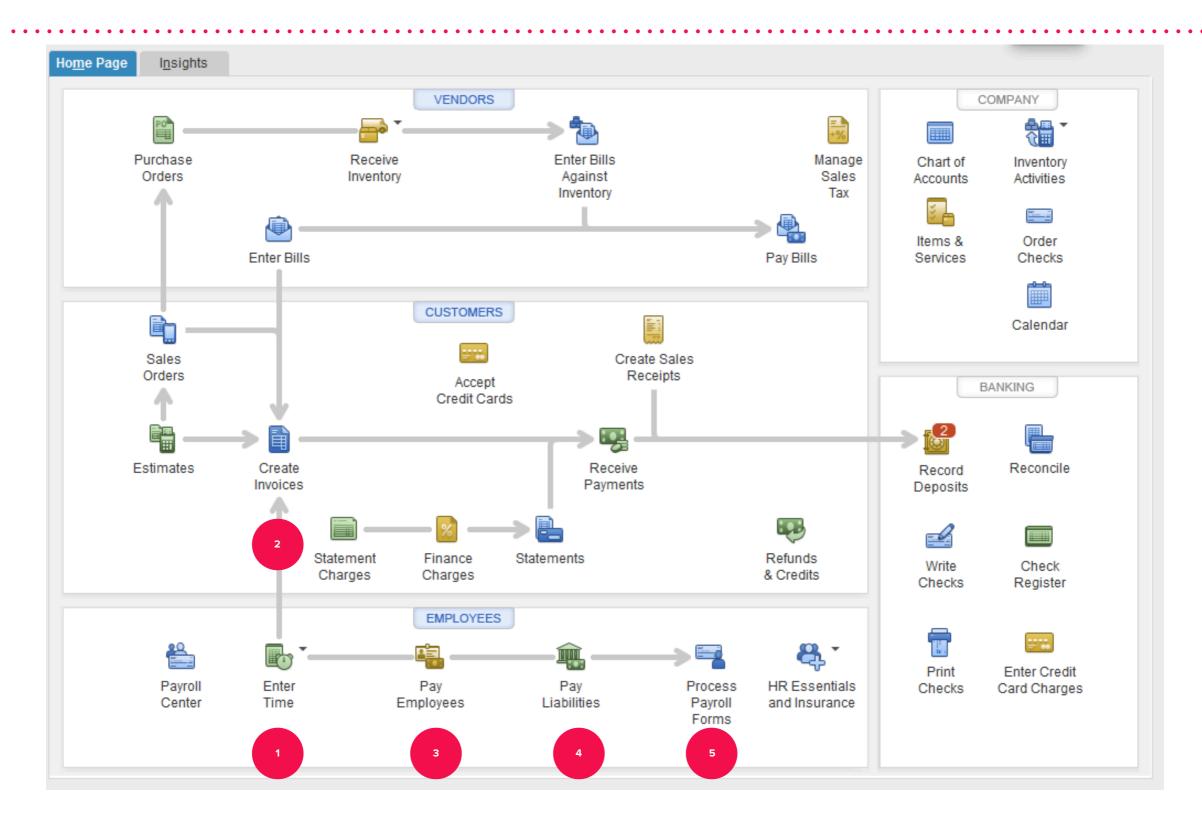

### PAYROLL REPORTS

Payroll reports: How much do we pay for payroll?

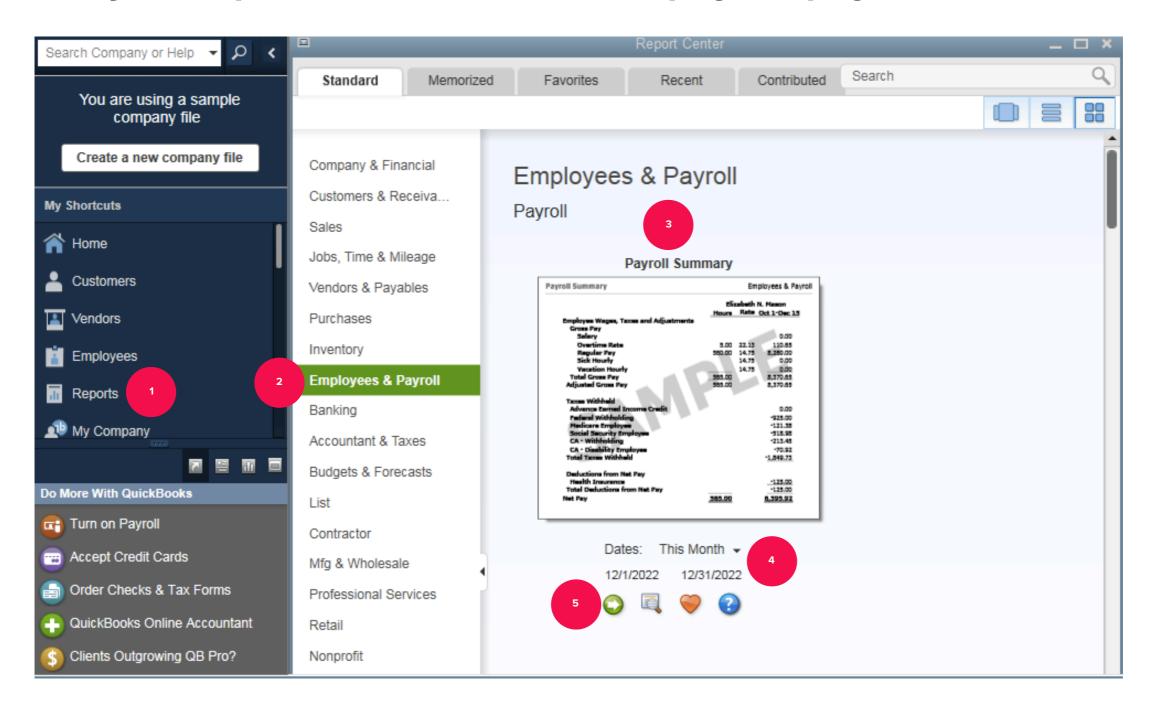

# TO LEARN MORE... SEE CHAPTER 8